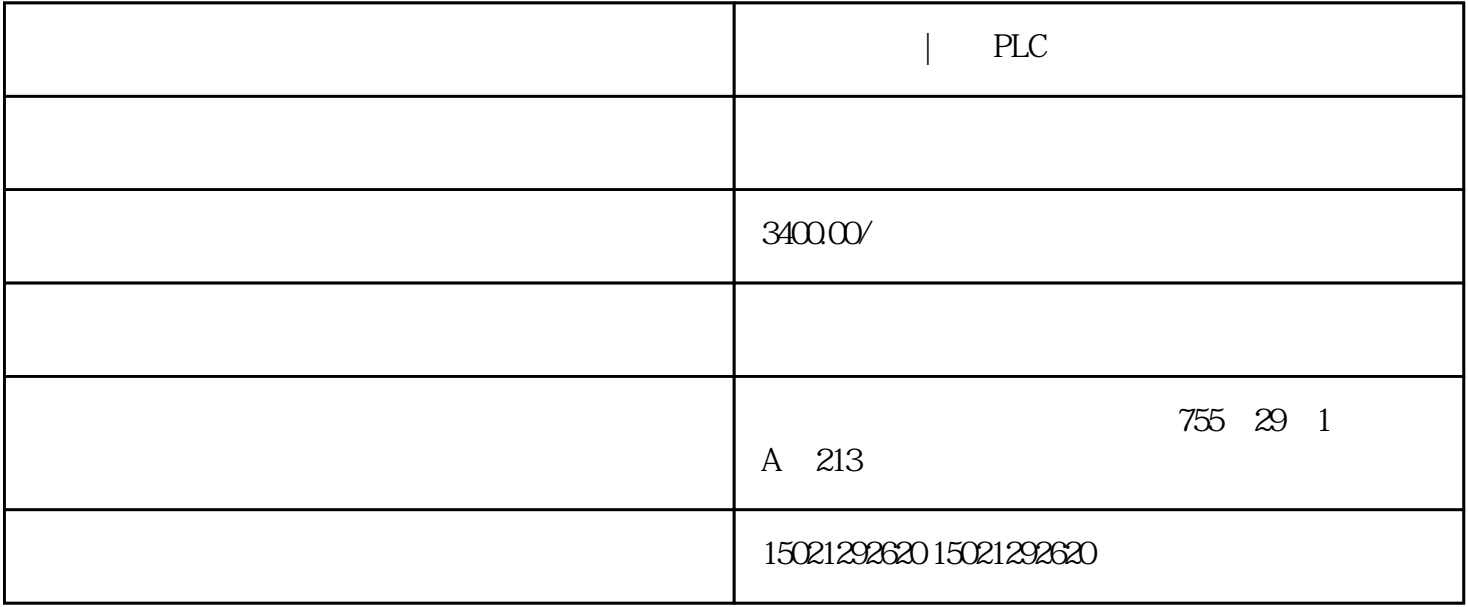

 $\vert$  PLC  $\vert$  PLC

 $\mathcal{L}$ 

MP277编好程序后,离线模拟跳出画面 overview 中 temp-alarmbtn 处的函数参数不可用,双击此错  $\mu$ , where  $\mu$ 

## 图片说明:1,[1](https://www.ad.siemens.com.cn/service/answer/Uploads/questionimgs/20131225111640_19.jpg)

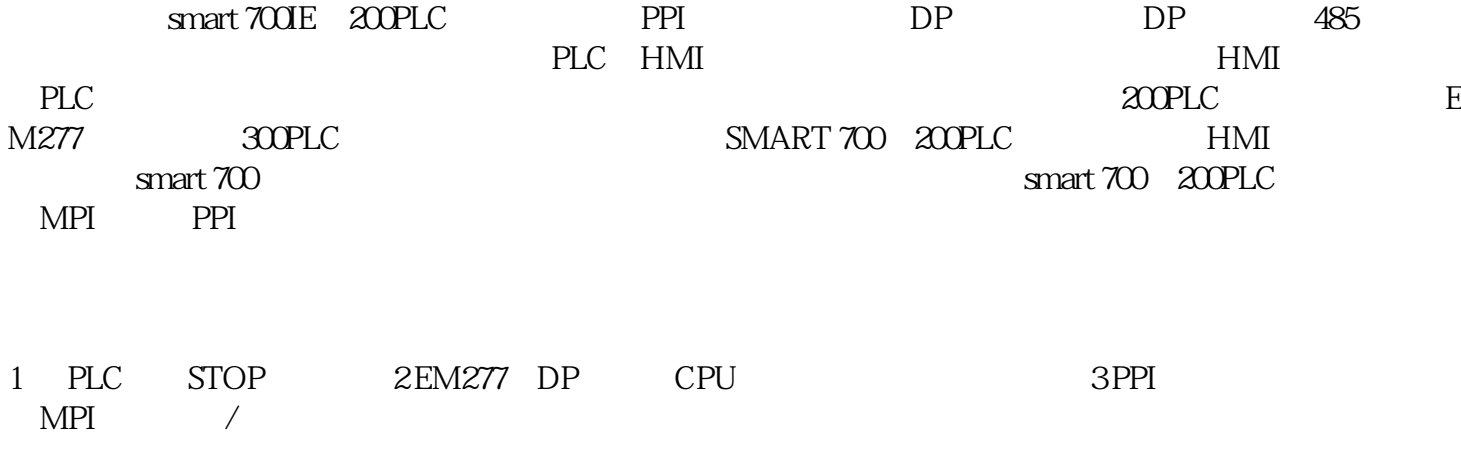

 $R$ , and the contract of the contract of the contract of the contract of the contract of the contract of the contract of the contract of the contract of the contract of the contract of the contract of the contract of the

## wincc flexible

 $1$ 

 $\overline{2}$ 

还请麻烦详细点儿,之前都是直接画面,没有用过运动这一块儿的.

and  $\mathsf{PLC}$  and  $\mathsf{PLC}$  are  $\mathsf{PLC}$  are  $\mathsf{PLC}$  are  $\mathsf{PLC}$  are  $\mathsf{PLC}$  are  $\mathsf{PLC}$  are  $\mathsf{PLC}$  are  $\mathsf{PLC}$  are  $\mathsf{PLC}$  are  $\mathsf{PLC}$  are  $\mathsf{PLC}$  are  $\mathsf{PLC}$  are  $\mathsf{PLC}$  are  $\mathsf{PLC}$  are  $\mathsf{PLC$ 子代理,中山PLC模块总代理,交换机代理,电源西门子代理,中山PLC模块总代理,交换机代理,电源西门子代 , PLC , , , , , PLC , , , , PLC , , ,